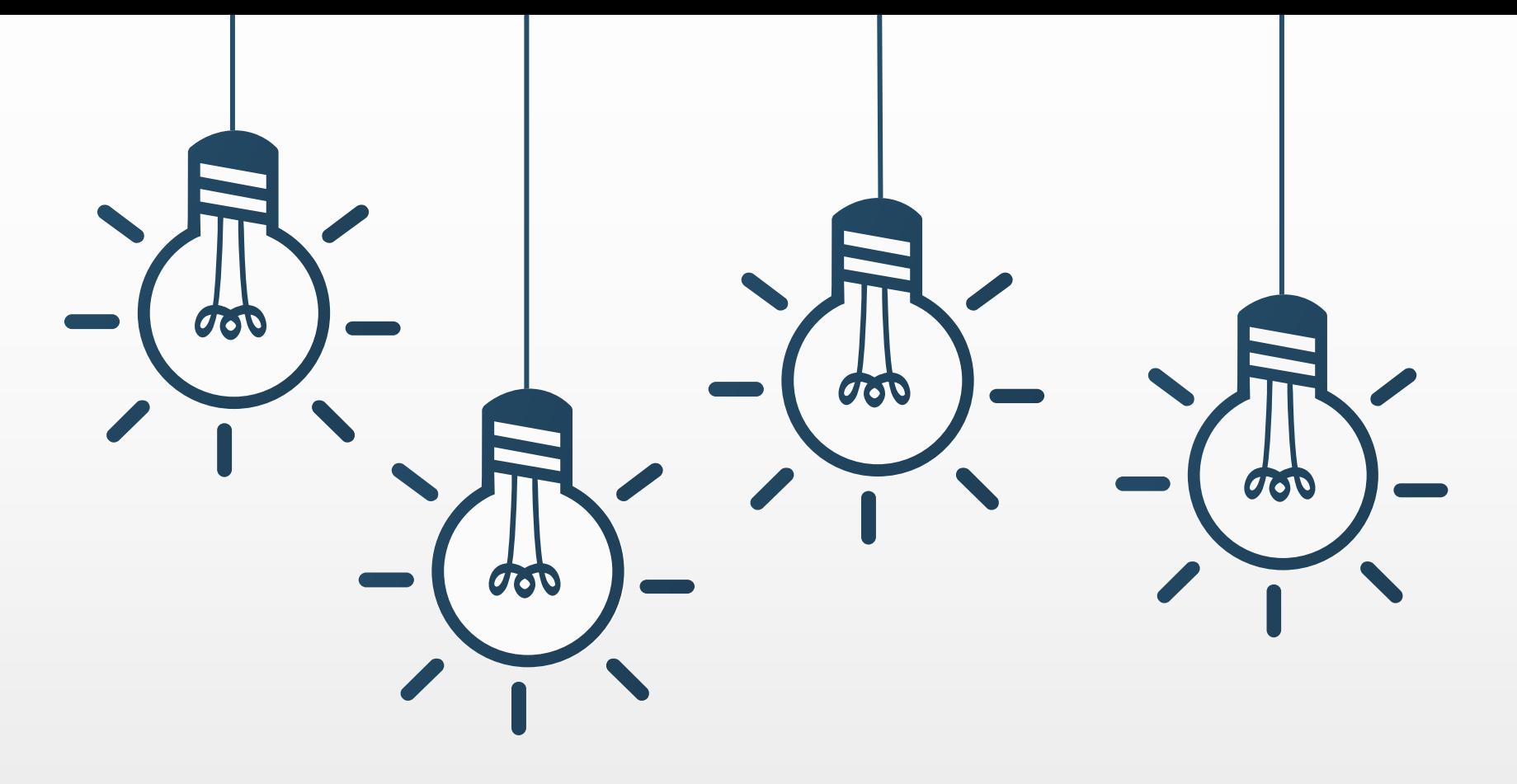

### **109學年度應屆畢業生填寫畢業流向問卷說明**

**單位:研產處職創組 聯絡人:曾小姐 (06-2533131#1531) E-mail:julie821@stust.edu.tw**

**Step1:請至學校首頁**  $\frac{1}{2}$ 

### **學校首頁 → 點選校園宣導 → 畢業生及校友問卷調查**

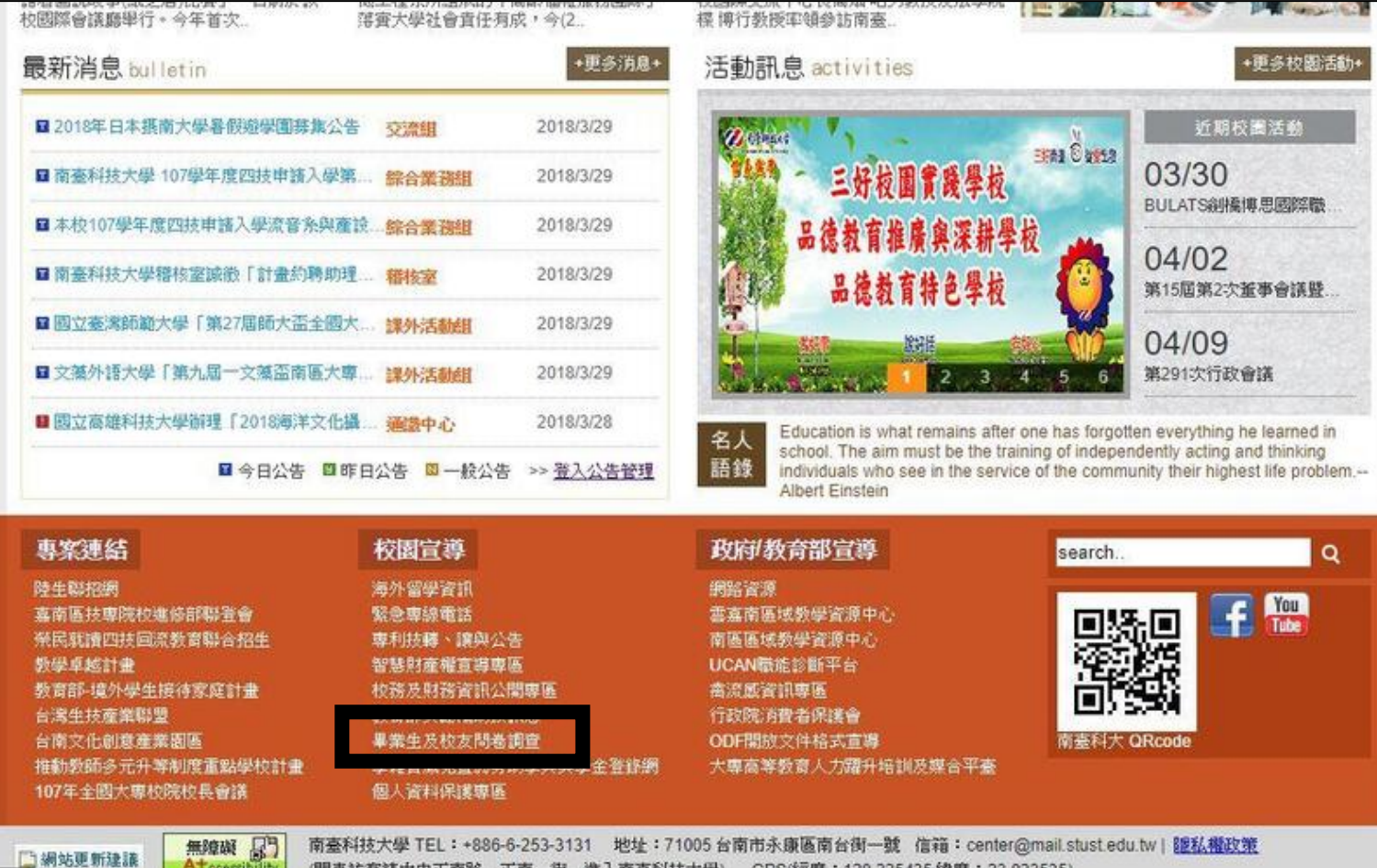

校園宣導 海外留學資訊 緊急専線電話 専利技轉、讓與公告 智慧財產權宣導専區 校務及財務資訊公開專區 **都育部機動補助的組自** 畢業生及校友問卷調查 字粗黄减光置弱分助字典獎學金登錄網 個人資料保護専區

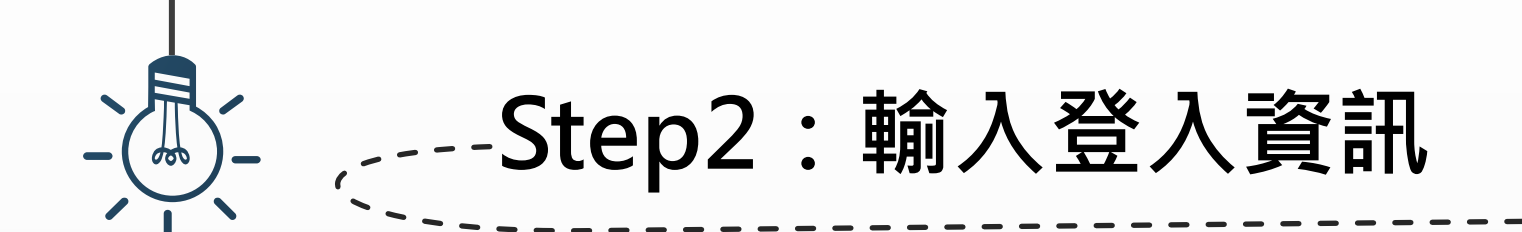

### **依照格式規定輸入身分證字號、出生年月日(西元年)及圖片驗證碼**

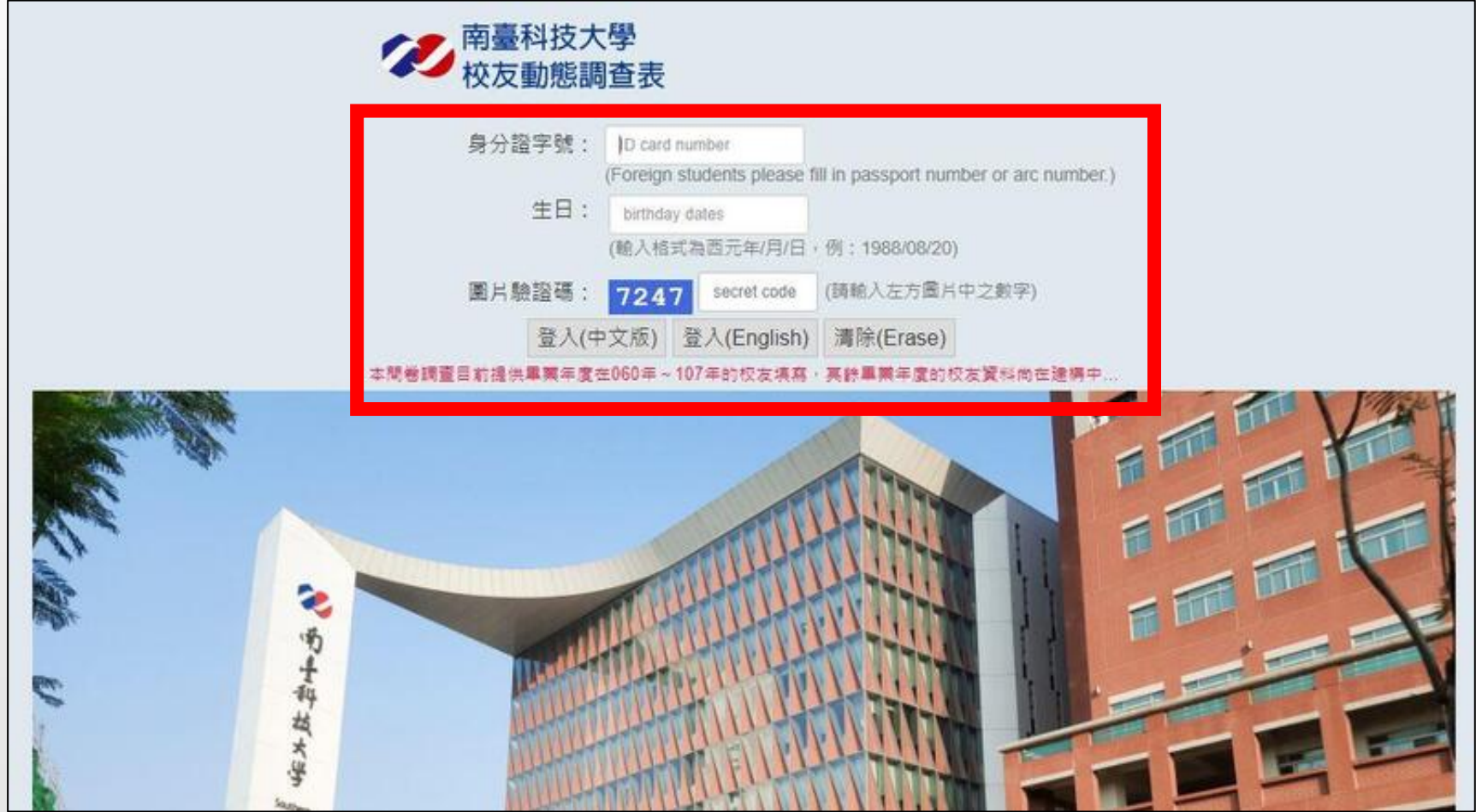

### **Step3:勾選「個資使用授權說明」**

#### **請詳閱個資授權說明,並勾選「本人已閱讀並同意…」,再點選「關閉」,即可開 始填答問卷**

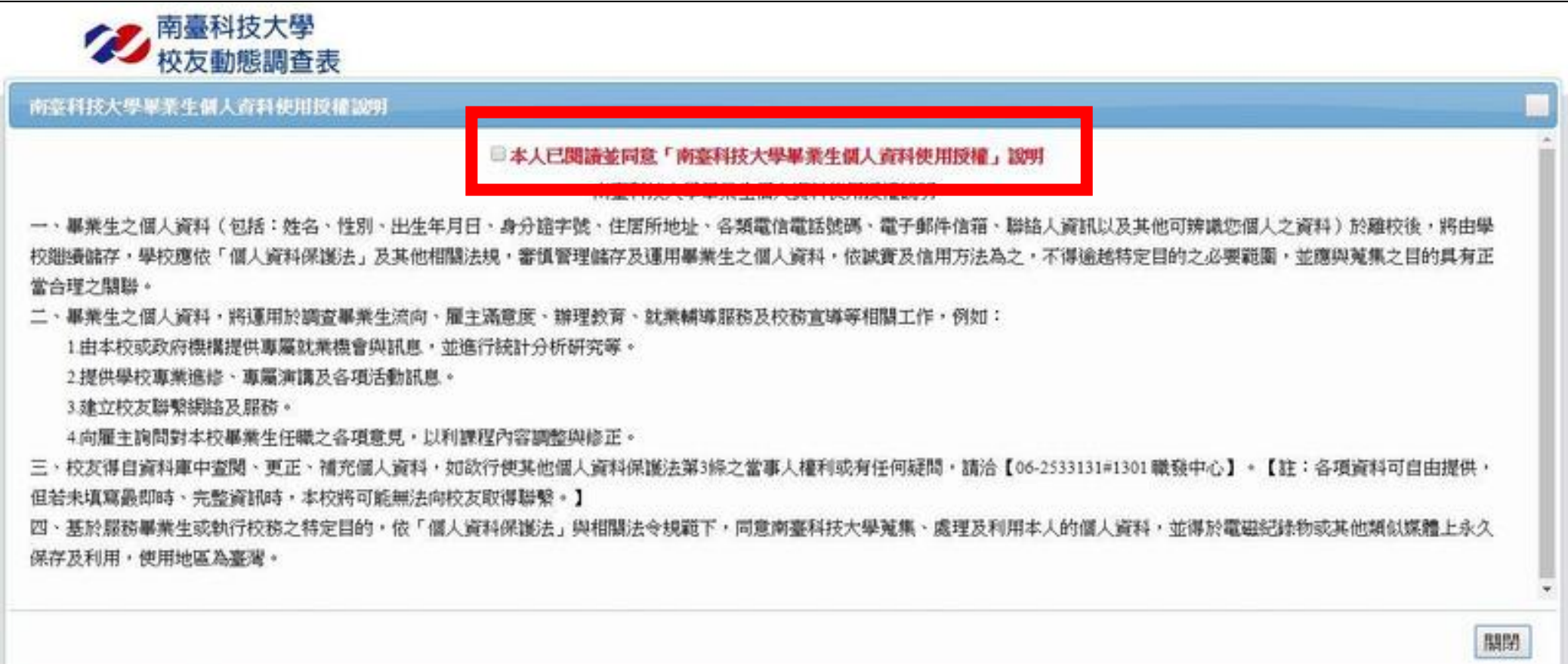

## **Step4-1:開始填答 – 基本資料**

## **所有欄位皆為「必填」→ 題目A14 就業=目前有工作,畢業後也要做這份工作**

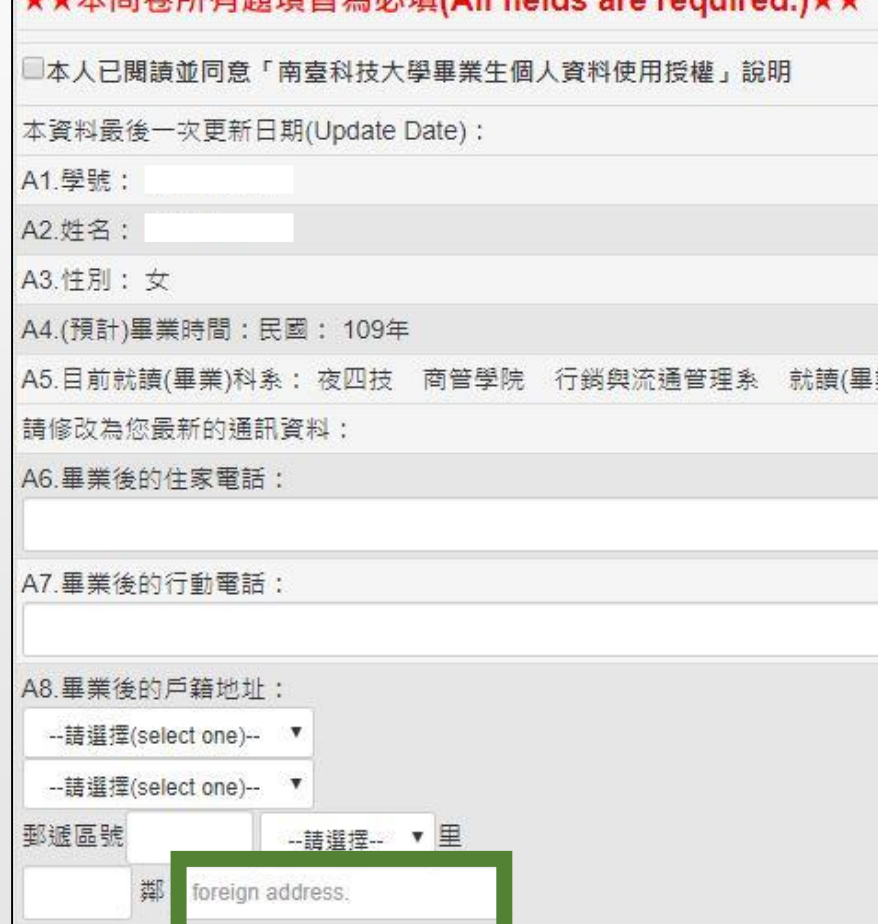

太明光所有頭頂比为必值(All fields are required )++

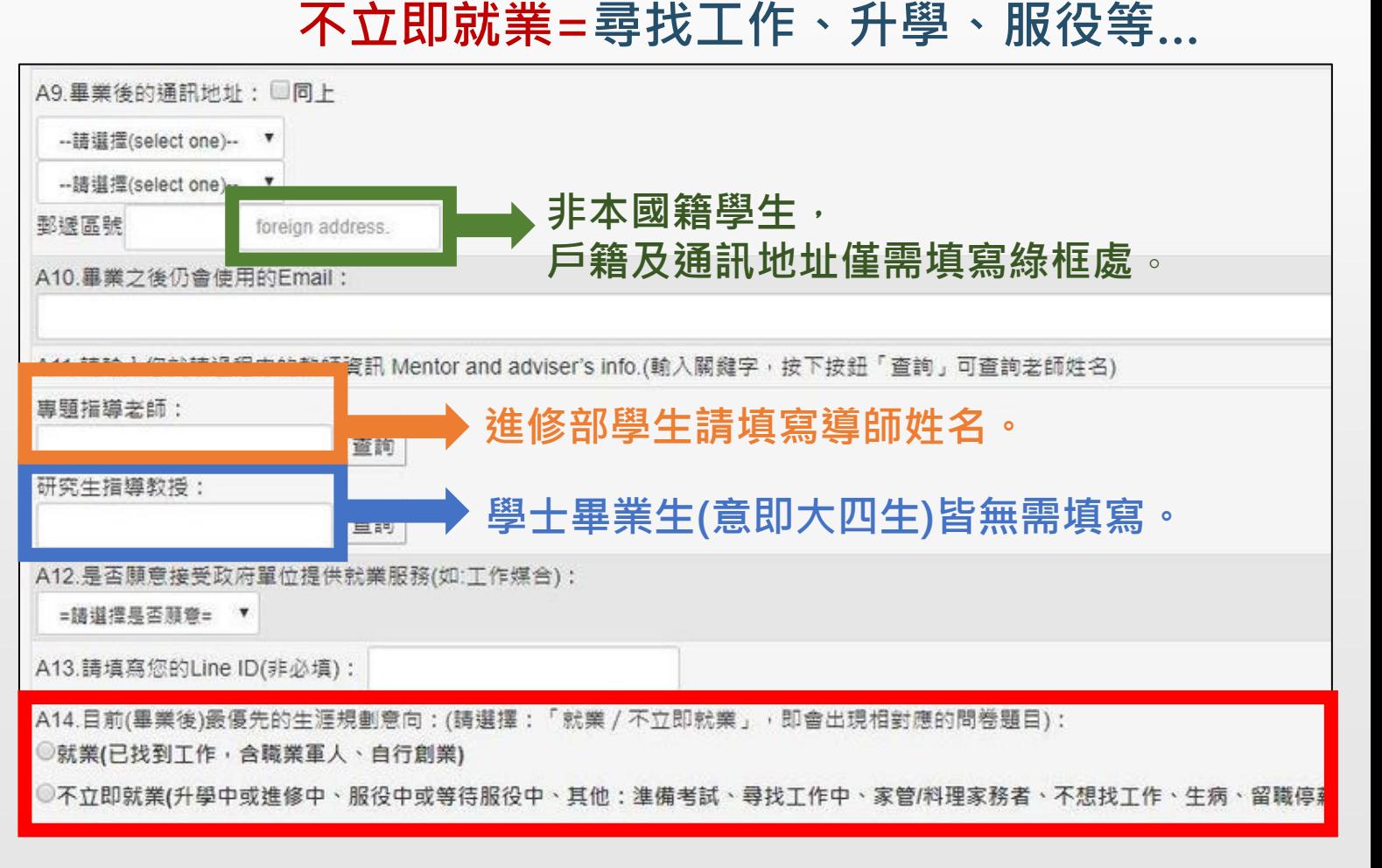

## **Step4-2:開始填答 – 就業**

#### 所有欄位皆為「<mark>必填」</mark>,填答中若有選擇「其他」,必須說明原因,若無,就依序 **填寫題目**

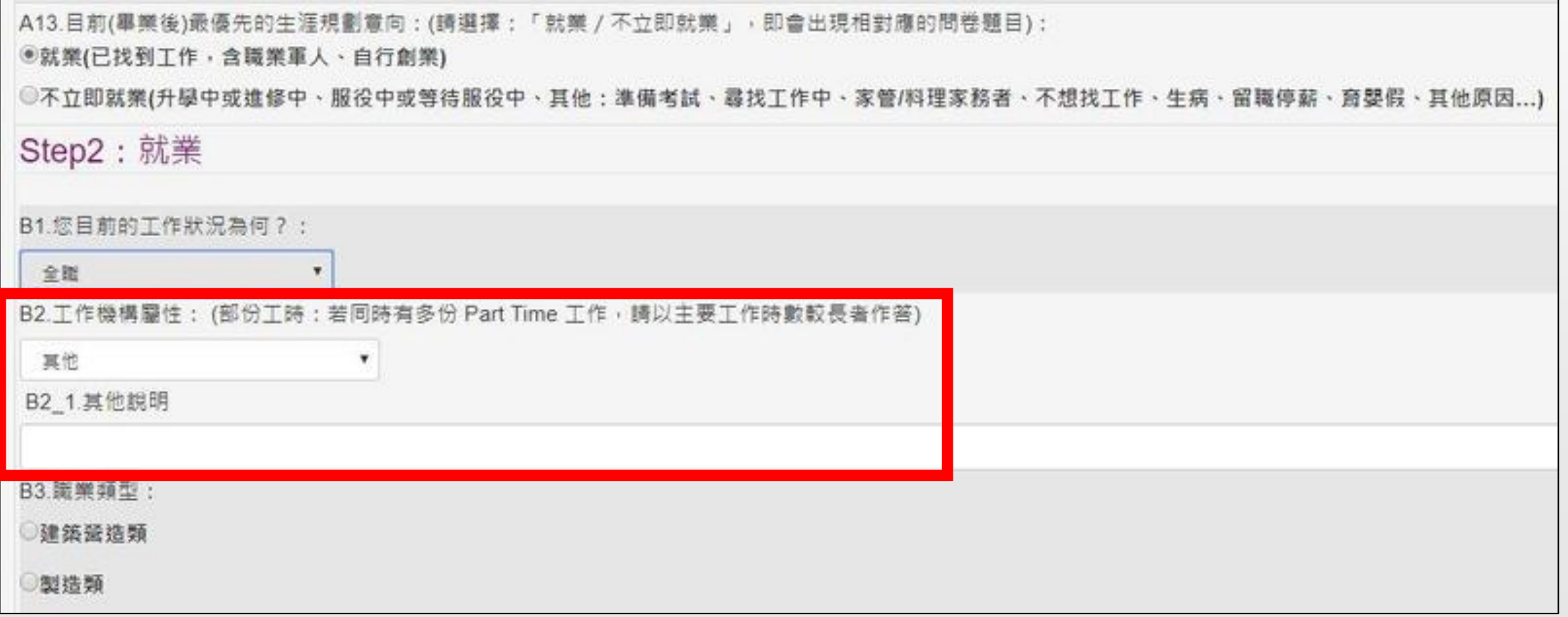

## **Step4-3:開始填答 – 不立即就業(升學)**

### **所有欄位皆為「必填」**

**就讀學校為台灣學校(有學籍),題目C4選「否」,非本國籍學生則為「是」**

**就讀學校為國外學校(無學籍,不含遊學、語言學校),題目C4選「是」,並同時 填寫題目C5之留學國家**

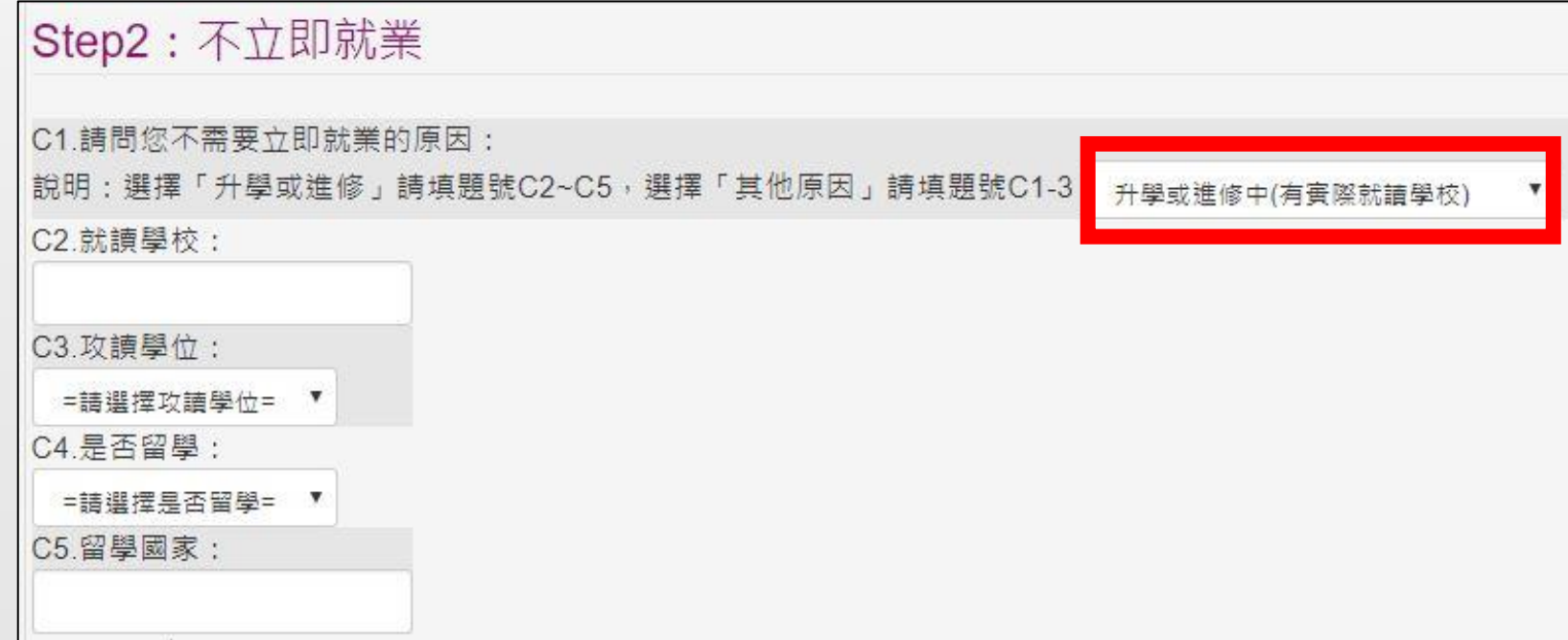

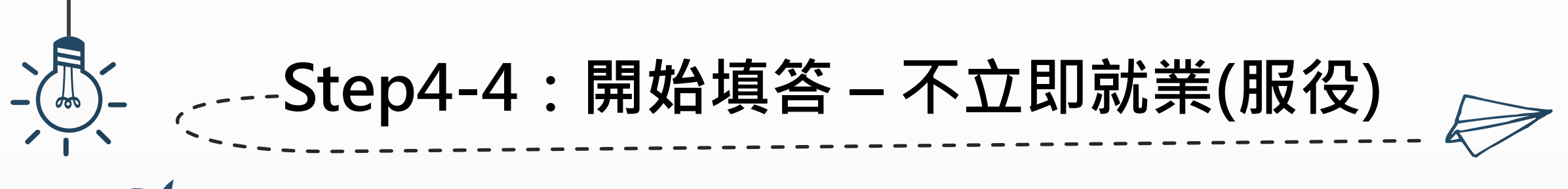

### **所有欄位皆為「必填」**

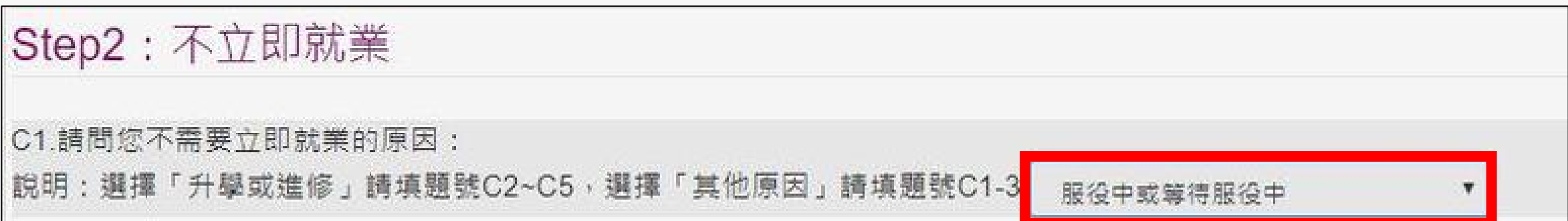

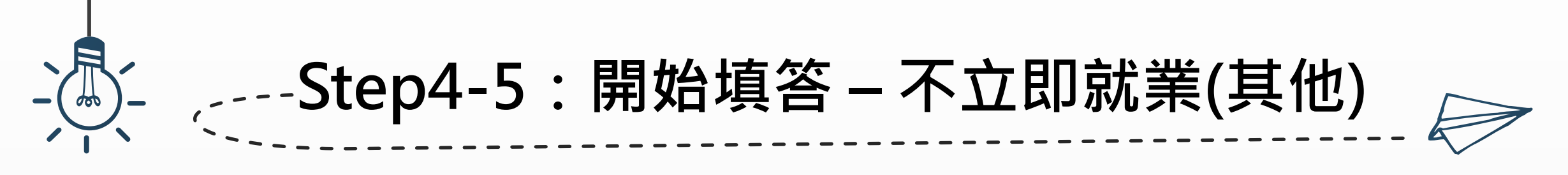

### **所有欄位皆為「必填」,填答中若有選擇「其他」,必須說明原因**

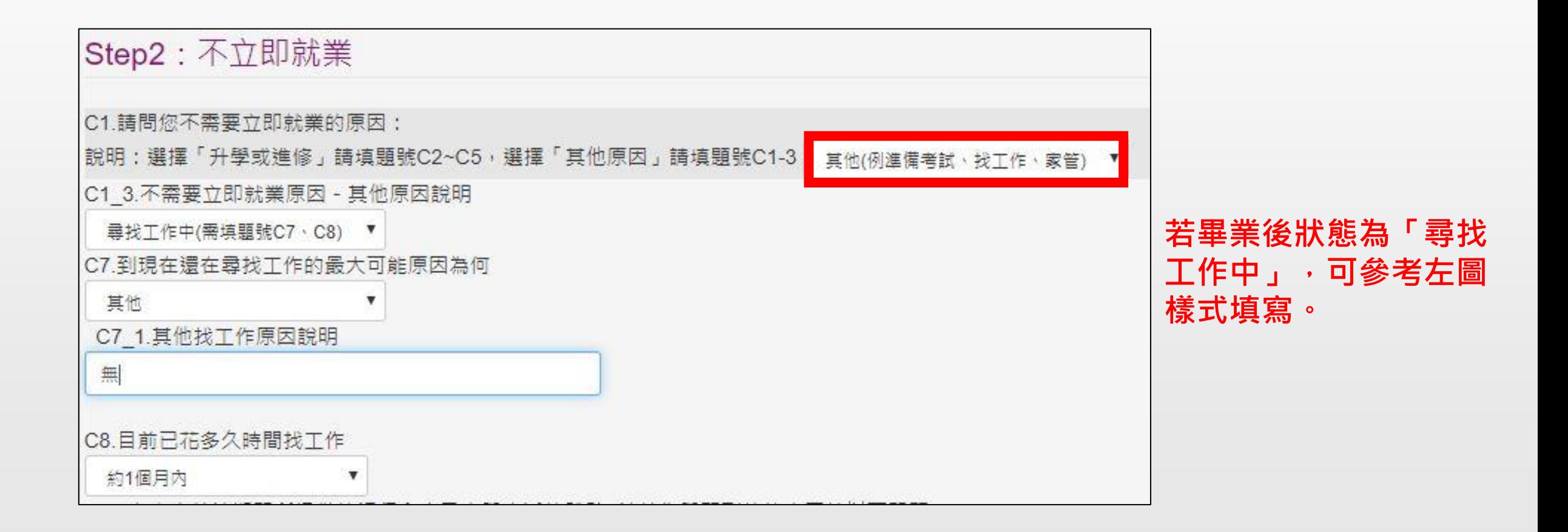

## **Step5:開始填答 – 其它選項**

### **題目D2及D3為複選題,至多選擇3個選項,多於3個則問卷無法儲存**

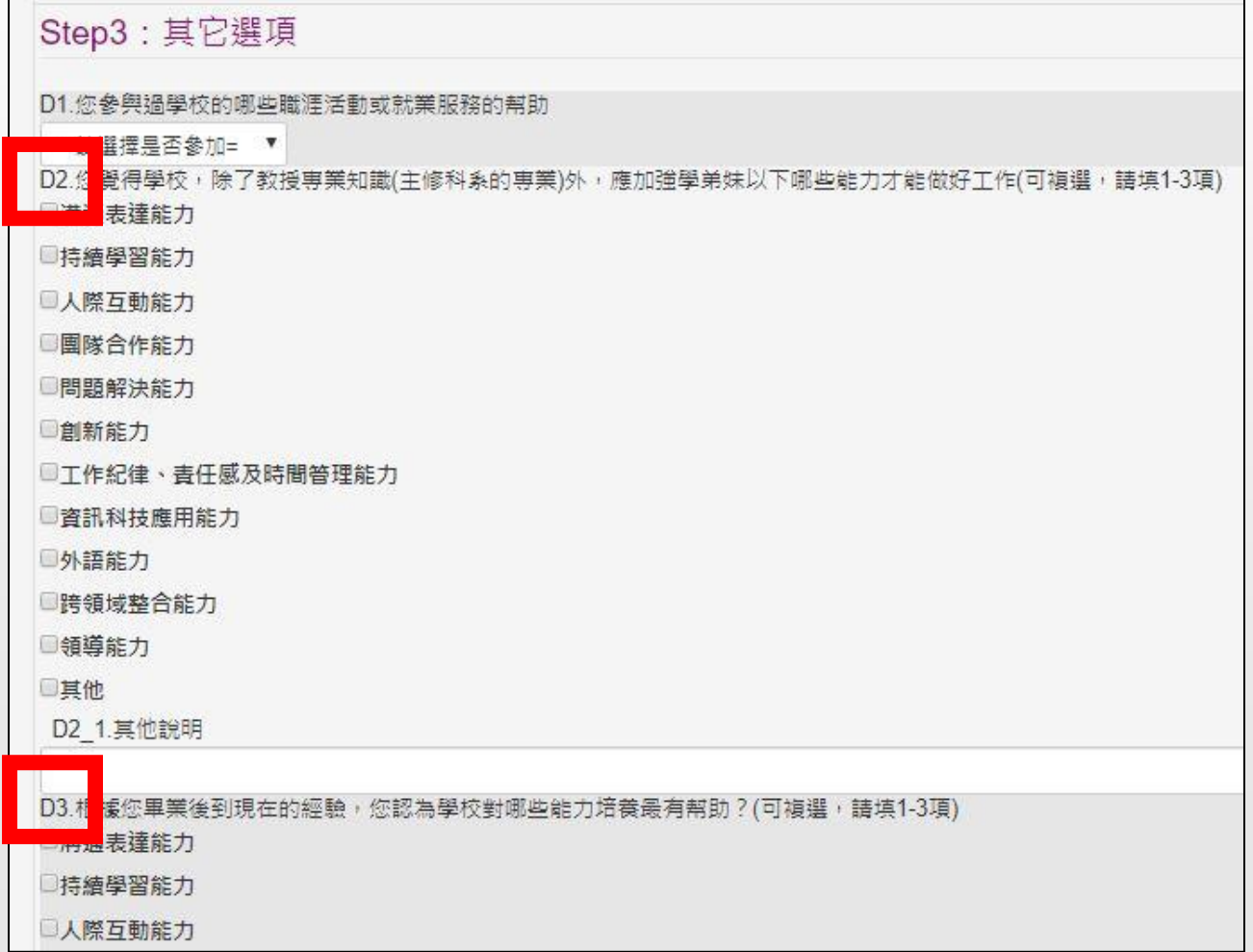

**Step6:存檔 不管存檔成功或失敗,皆會跳出「提醒視窗」** 者存檔失敗,請詳閱提醒視窗後再按確定,且依照敘述進行修改,並再次存檔 **若存檔失敗,又未依照提醒視窗敘述修改,且直接關閉視窗,問卷則不會儲存,需 全部重新填寫一次**

eportal.stust.edu.tw 顯示

**失敗範例**

間卷資料無法儲存,原因: (Please fill the items below.)

顆號D3:複選顆詰勾選1-3項, 詰重新勾選! 請填寫D4

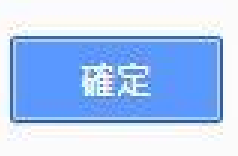

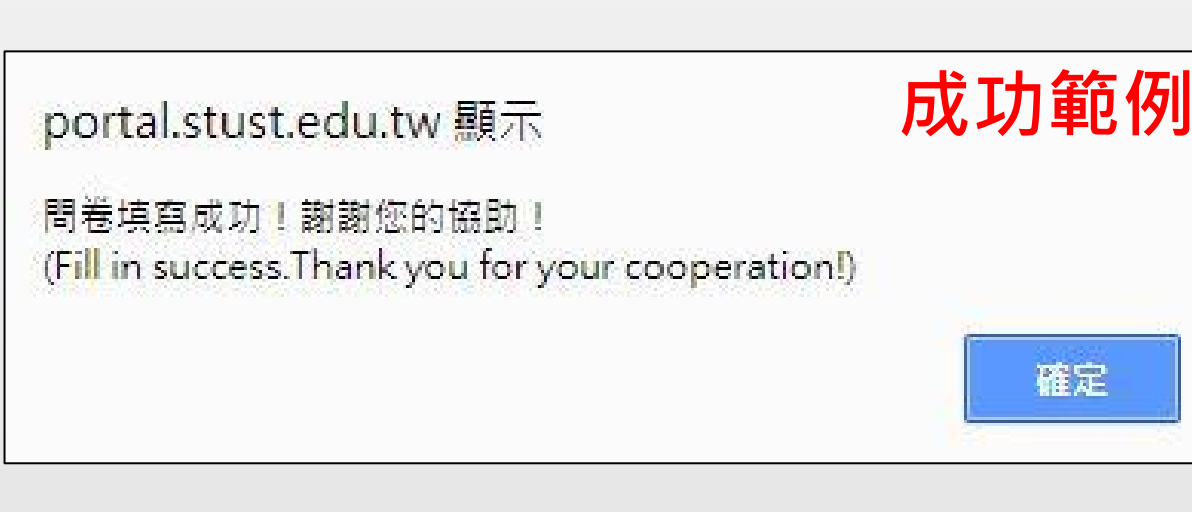

## **Step7:畢業離校系統** 可至畢業離校系統再次確認是否完成問卷,該系統與畢業生流向問卷為連動,存檔 **成功當下則自動更新為√審查通過 畢業離校系統連結:<https://portal.stust.edu.tw/StudLeave/>**

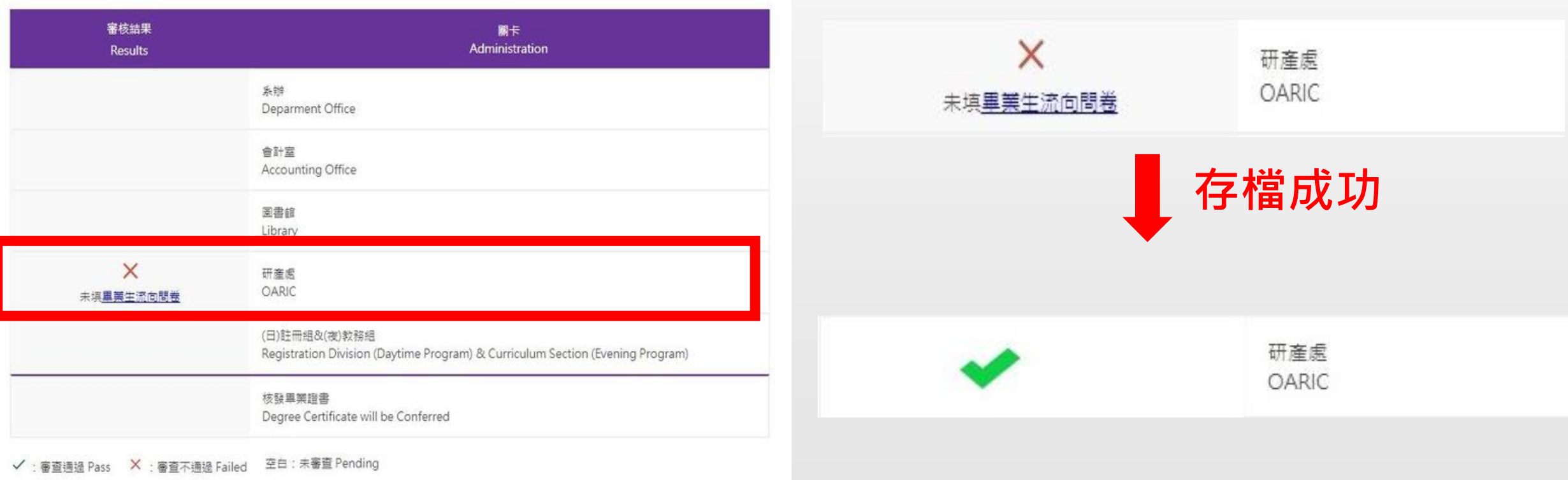

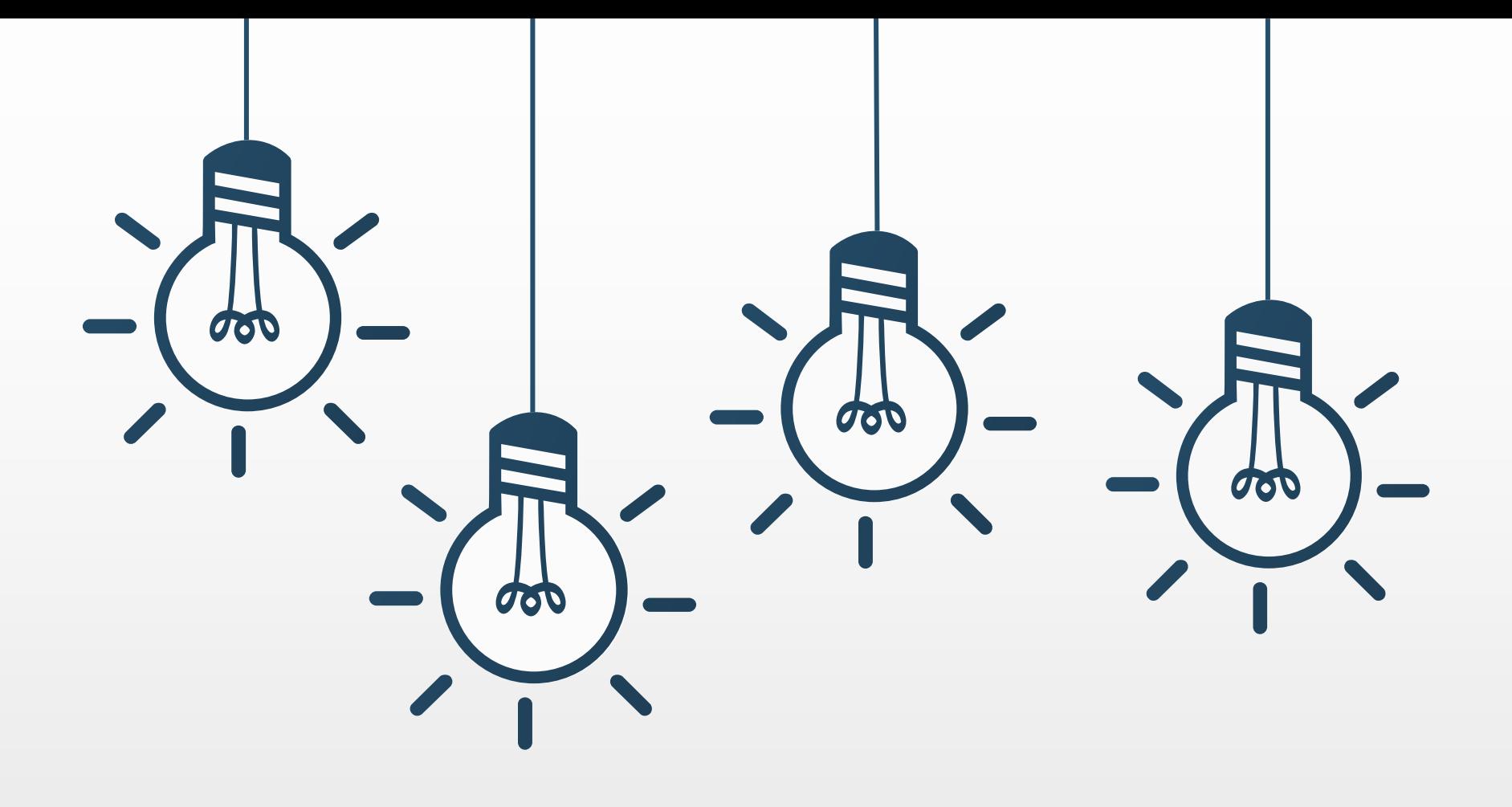

# **Thank you**